## net-core 磊科

### VPN 组网配置案例

#### 一、客户环境

总部

286-E 做 VPN 服务器 外网 IP 假设为 9.9.9.9 内网 ip 段为 192.168.3.0 255.255.255.0

分店 1: NR266 做客户端, 且公司 ERP 放在分店 1 中。 内网网段为 192.168.1.0 255.255.255.0

分店 2: NR266 做客户端, 内网网段为 192.168.2.0 255.255.255.0 同理分店 3-6 都为 266 的客户端,网段从 192.168.4.0-192.168.6.0

#### 二、客户需求

1:分店和总部通过 VPN 能够互联

2:所有分店和总部都可以访问在分店 1 中内网的 ERP

#### 三、解决方法

- 1、总部 286-E 设置方法:
- a:打开 VPN 服务功能(其他选项默认,无需更改)。

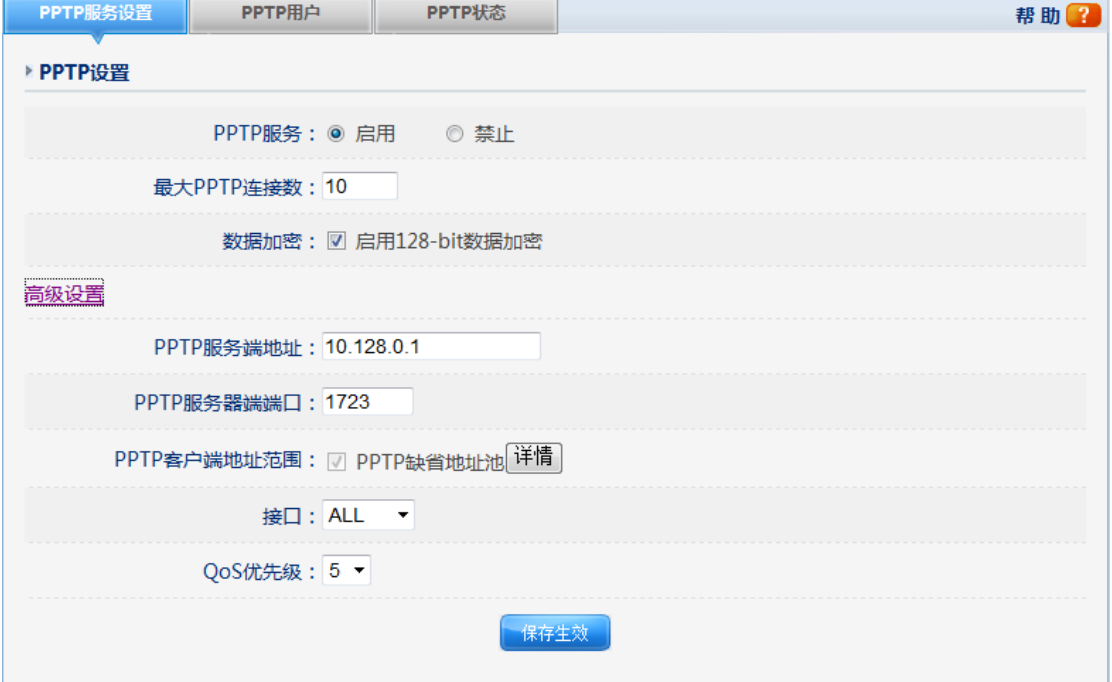

#### b:新建账号(首先配 ERP 所在的分店的账号):

- (1) 用户密码自定义
- (2) 网络地址填写分店的内网网段,掩码就是分店用的,然后保存。

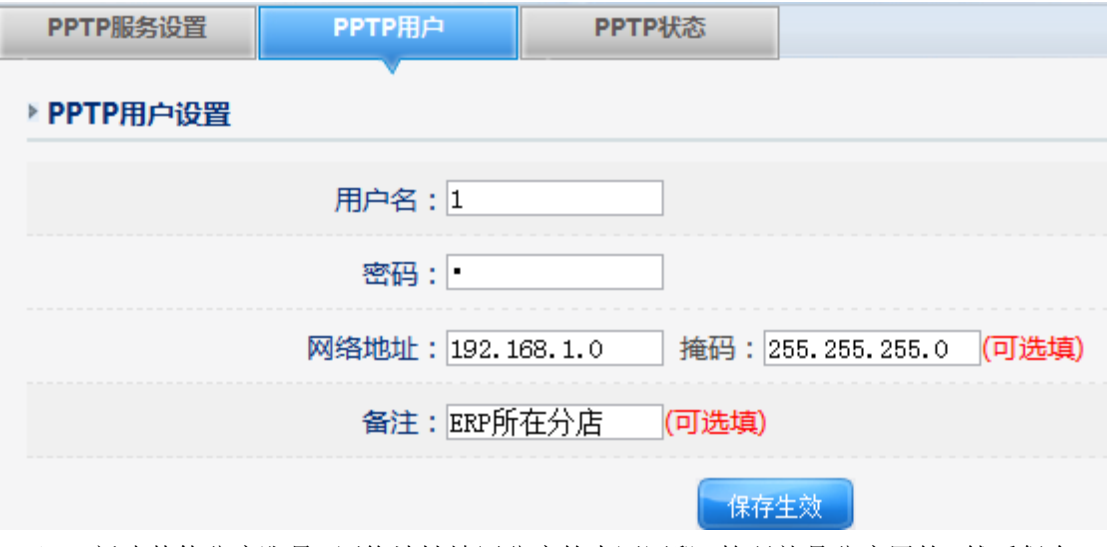

(3) 新建其他分店账号,网络地址填写分店的内网网段,掩码就是分店用的,然后保存。 注意: 在前期网络规划时, 各个分店和总部的内网网段不能一样, 否则无法互通。

#### 2、分店 NR266 上的设置:

#### a、ERP 所在分店设置

- (1) 使用 VPN 客户端,服务器地址填写总部的 WAN 口地址(本案例中为 9.9.9.9)
- (2) 用户密码填写在总部 286-E 上分配的。
- (3) 数据加密默认勾选,提高安全性,无需改动。
- (4) NAT 默认为勾选, 但这里必须取消, 否则会出现分店无法互联。
- (5) 模式选择为企业模式
- (6) 接口选择默认的 ALL
- (7) 服务器网段:填写成 192.168.0.0,子网掩码填写成 255.255.0.0 (原因是这样 就可以包含所有分店的内网,才可以互通)

如下图

# net-core 磊科

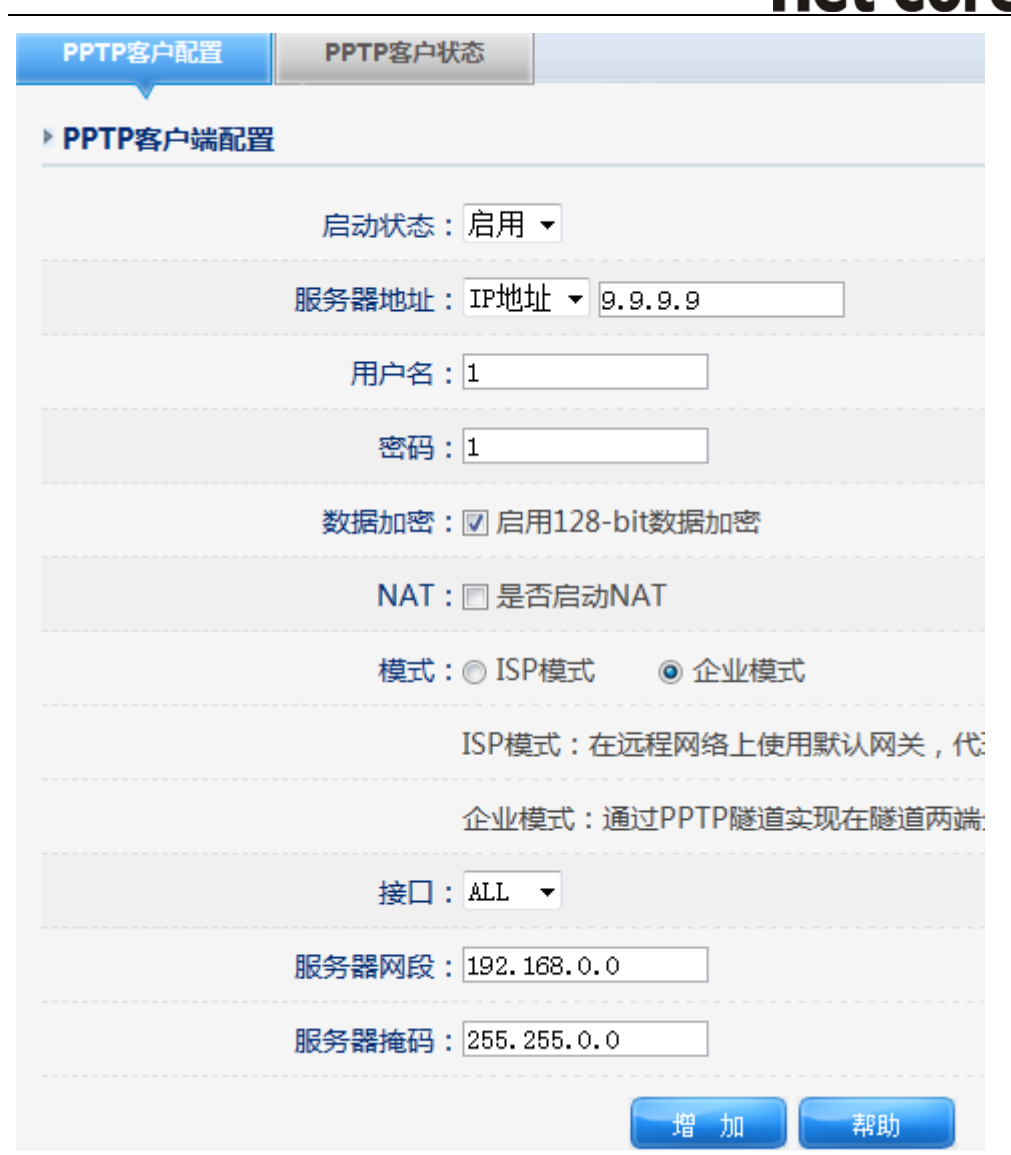

b、其他分店的配置参照上述配置,只是账号密码各自不同,其他一样,这样就完成 PPTP VPN 组网。

备注:L2TP 跟此案例设置方法相同